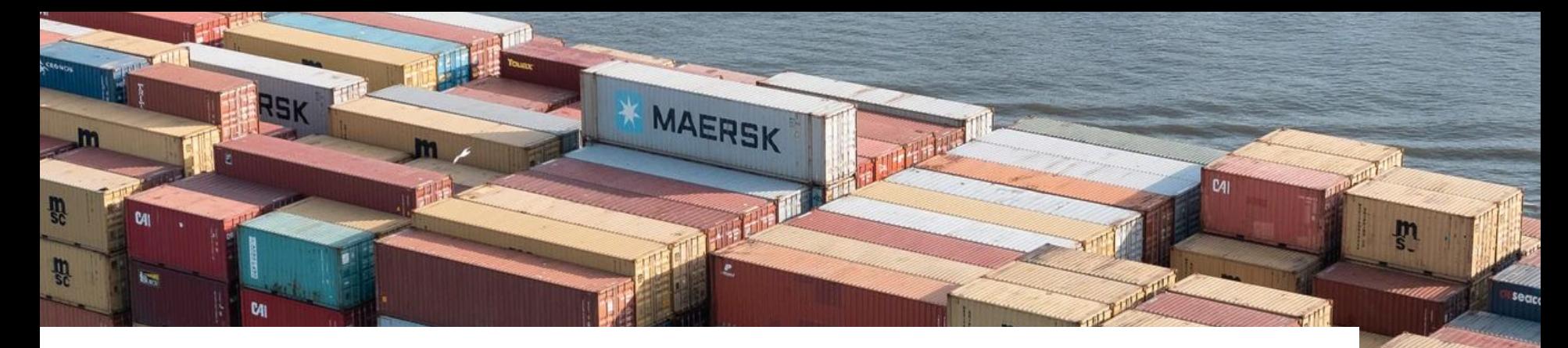

AERSK

# Managing Applications in Production

Helm vs. ytt and kapp

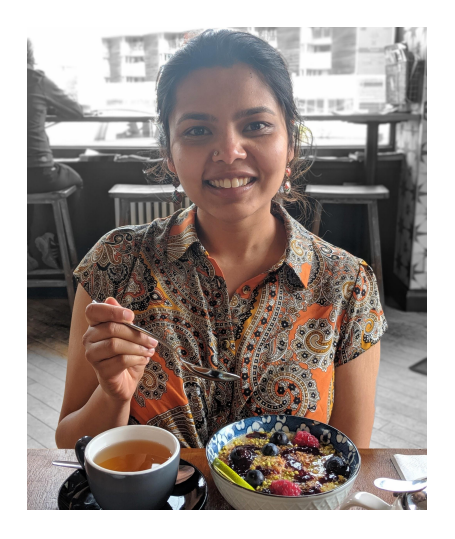

Shatarupa Nandi shatarupan@vmware.com @rupaNandi

Dmitriy Kalinin dkalinin@vmware.com @dmitriykalinin

# In today's talk we will cover...

- What do we really want from deployment tools?
- How we see deployment workflow on Kubernetes
- What are some challenges we faced with Helm?
- Insights learnt from deploying in production
- Why we built kapp and ytt, and our experience using them

# What do we really want from deployment tools?

- **Safety**: catch mistakes before making them in production
- **Reliability:** tool works as expected
- **Transparency**: know what's going on, while it's going on
- **Debuggability**: easy to fix when things go wrong
- **Speed:** small overhead, fast feedback loops

# Ultimately, we want tools to **be boring**, and **get out of our way**

### Let's talk Helm...

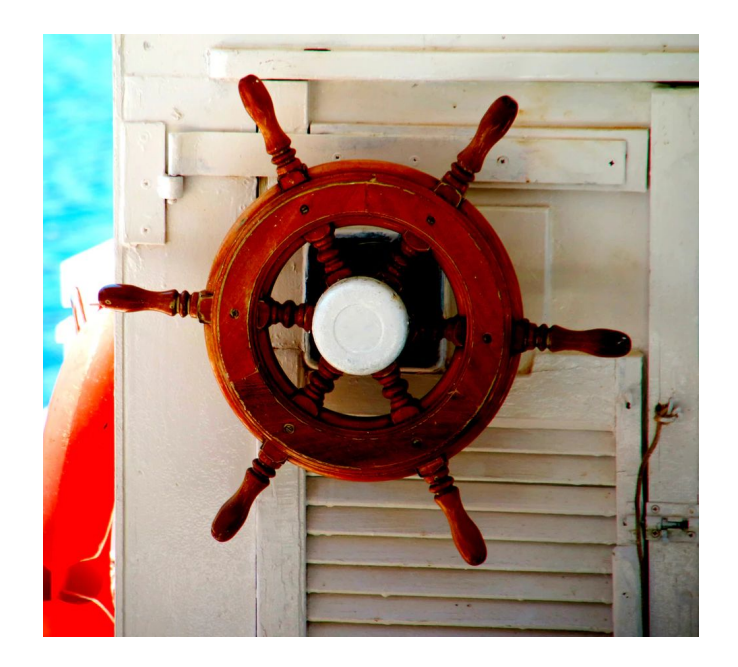

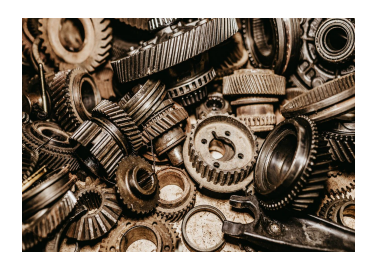

**Configuration** Authoring

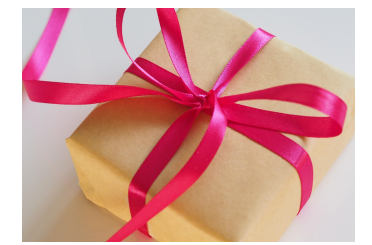

Packaging & **Distribution** 

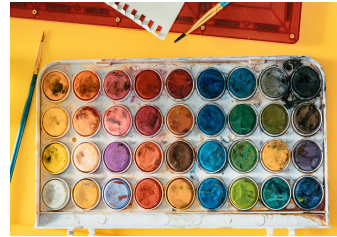

**Customizing Configuration** 

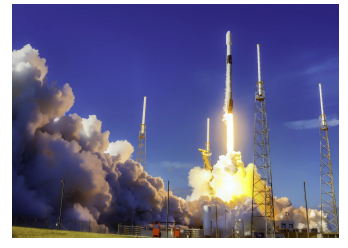

Deploying

#### Third party

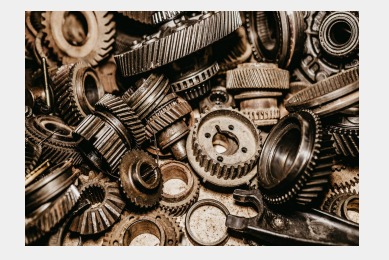

Author **Configuration** 

Package & **Distribute** 

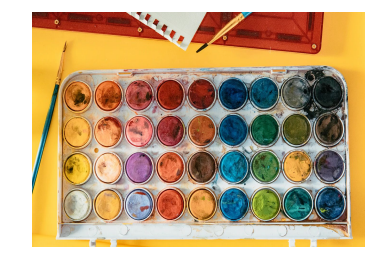

**Customize Configuration** 

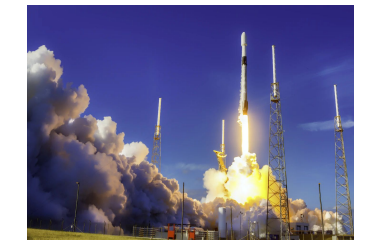

Deploy

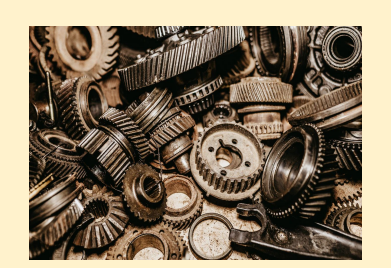

**Configuration** Authoring

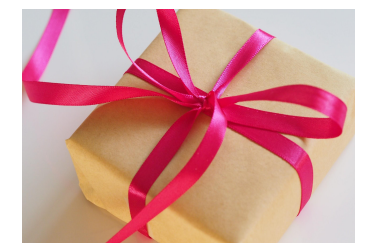

Packaging & **Distribution** 

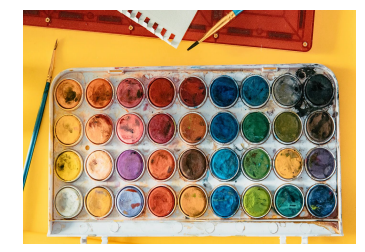

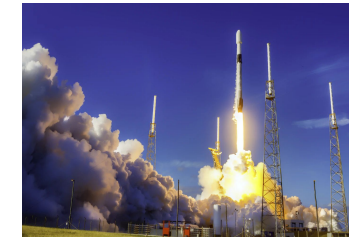

**Customizing Configuration** Deploying

# Text templating

● Figuring out how to indent text chunks

```
spec:
   template:
     metadata:
       annotations:
         {{ toYaml $.Values.pod.annotations | indent 8 }}
```
• Quoting inserted values correctly

```
data:
```
REGION: { { .Values.region | quote }}

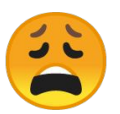

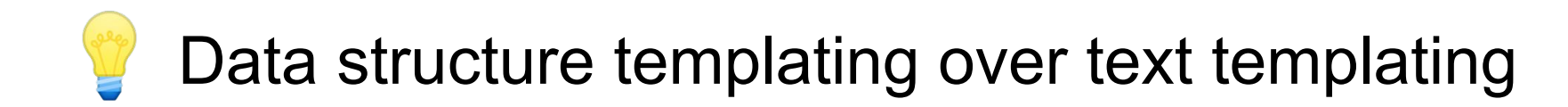

**Figuring out how to indent text chunks** spec: template: metadata: annotations: #@ data.values.pod\_annotations Associated with a specific YAML node

Quoting inserted values correctly data:

REGION: #@ data.values.region

#### Functions returning structures, not text

```
#@ load("@ytt:data", "data")
#@ load("@ytt:json", "json")
```

```
1
```

```
#@ def config():
```

```
hostPort: #@ "127.0.0.1:{}".format(data.values.jmx_port)
lowercaseOutputName: #@ data.values.output_name
#@ end
```

```
kind: ConfigMap
metadata:
    name: foo
 labels: #@ labels()
 2
data:
\textsf{config}. \textsf{json}: \texttt{\#0} \textsf{json}. \textsf{encode}(\textsf{config}() ) \leqslant 3
```
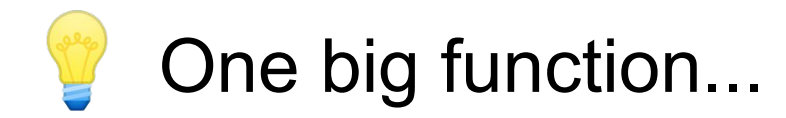

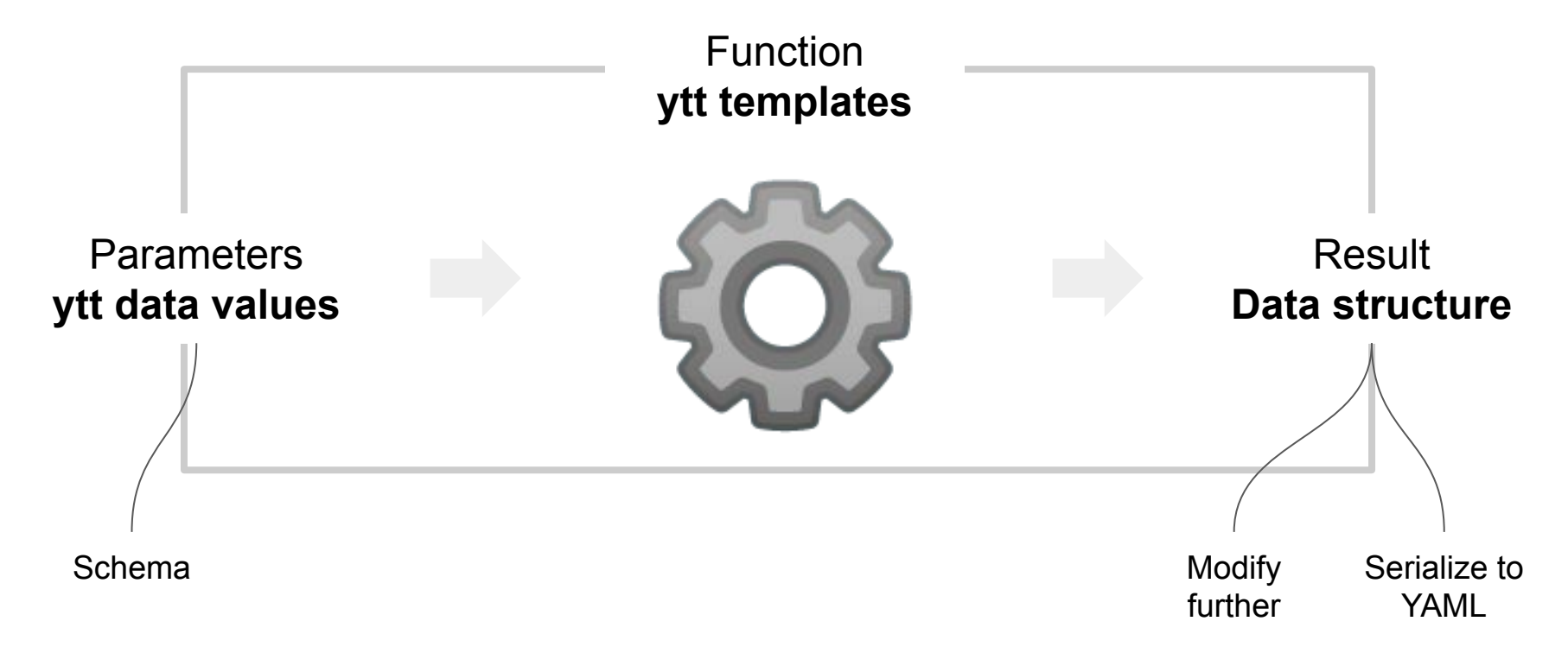

# Functions returning structured third-party config

```
#@ def change_replicas():
    #@overlay/match by=overlay.subset({"kind": "Deployment"})
    ---
    spec:
       replicas: 3
    #@ end
    #@ calico = library.get("calico-typha").eval()
    #@ calico = overlay.apply(calico, change_replicas())
 2
    --- #@ template.replace(calico)
                                      Function returns ytt overlay structure
                                   Programmatically apply overlay
1
3
                                            Plain YAML from Calico website, downloaded locally
```
#### Running in sandboxed execution environment

**Parameters ytt data values**

Function **ytt templates**

**NO** time **NO** entropy **NO** network **NO** disk **NO** OS environment  **== stateless**

Result **Data structure** Templating in action

\$ ytt -f config/ -f values.yml | kubectl apply -f-

# Extending third-party YAML configuration

1. Download the Calico networking manifest for the Kubernetes API datastore.

curl https://docs.projectcalico.org/manifests/calico-typha.yaml -o calico.yaml

- 2. If you are using pod CIDR 192.168.0.0/16, skip to the next step. If you are using a different pod CIDR with kubeadm, no changes are required - Calico will automatically detect the CIDR based on the running configuration. For other platforms, make sure you uncomment the CALICO\_IPV4POOL\_CIDR variable in the manifest and set it to the same value as your chosen pod CIDR.
- 3. Modify the replica count to the desired number in the Deployment named, calico-typha.

```
apiVersion: apps/v1beta1
kind: Deployment
metadata:
   name: calico-typha
    \sim 1 \simspec:
    \begin{array}{ccc} \bullet & \bullet & \bullet \end{array}replicas: < number of replicas>
```
https://docs.projectcalico.org/getting-started/kubernetes/self-managed-onprem/onpremises

# Extending third-party YAML configuration

```
#@ calico = library.get("calico-typha").eval()
#@ def change_replicas():
#@ content = {"kind": "Deployment", "metadata": {"name": "calico-typha"}}
#@overlay/match by=overlay.subset(content)
---spec:
   replicas: #@ data.values.calico_replicas
#@ end
---kind: ConfigMap
data:
   calico.yml: #@ yaml.encode(overlay.apply(calico, change_replicas()))
```
### Extending third-party YAML configuration

#@ def config(): calico\_replicas: 5 #@ end

#@ setup = library.get("calico-setup").with\_data\_values(config()).eval()

--- #@ template.replace(setup)

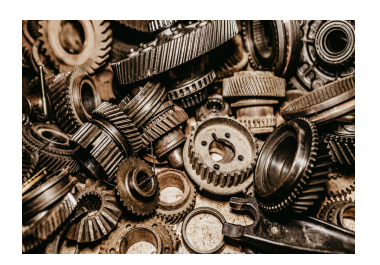

**Configuration** Authoring

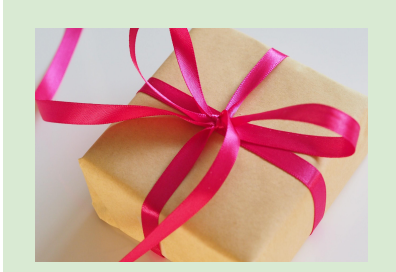

Packaging & **Distribution** 

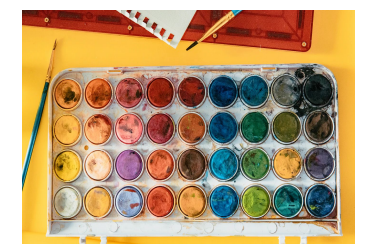

**Customizing** 

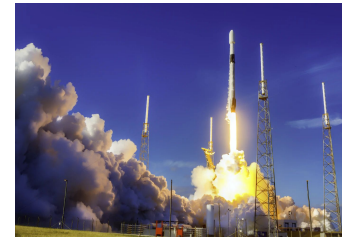

**Configuration** Deploying

# What is in a bundle?

Any configuration e.g. plain YAML, ytt templates, helm chart

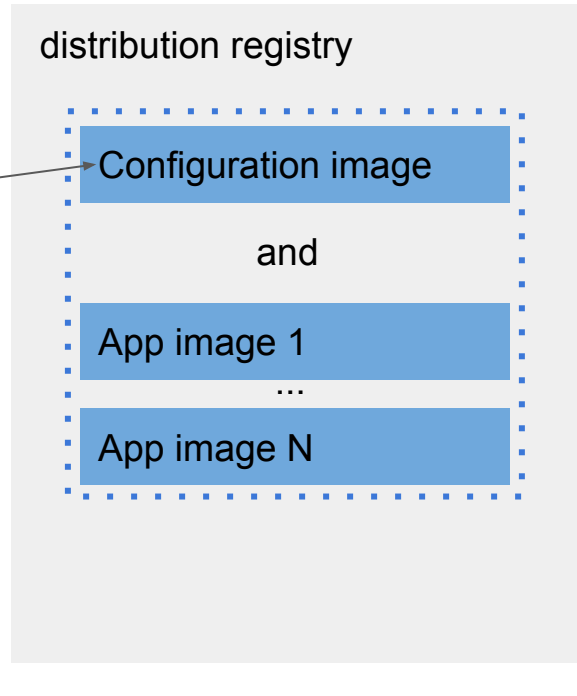

# Bundle location

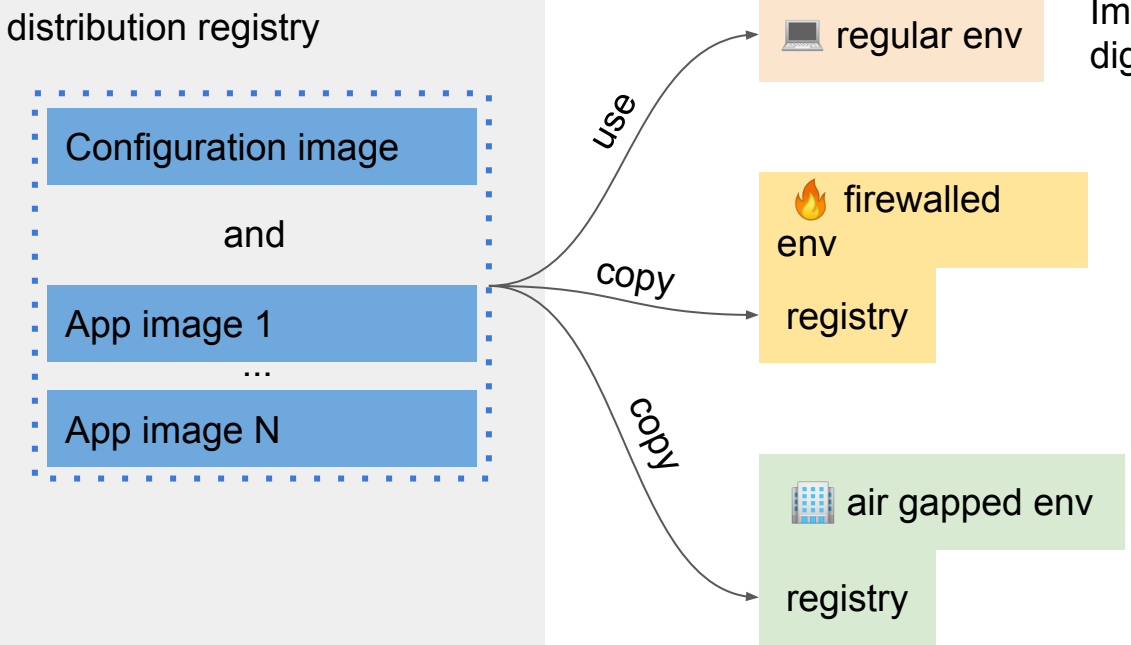

Image identity is determined by its digest and is always preserved.

#### Distribution in action

- \$ imgpkg push -b registry.corp.com/org/app1:v0.1.0 -f /app1
- \$ imgpkg pull -b registry.corp.com/org/app1:v0.1.0 -o /app1 \$ # do something with /app1

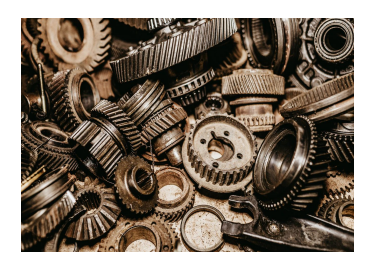

**Configuration** Authoring

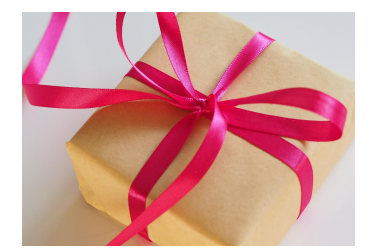

Packaging & **Distribution** 

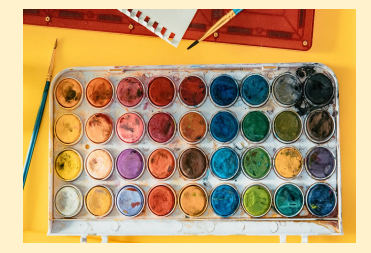

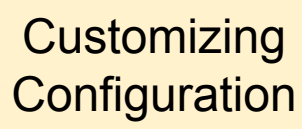

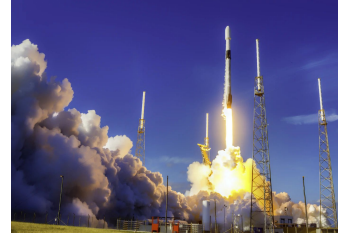

Deploying

# Explosion of configuration options

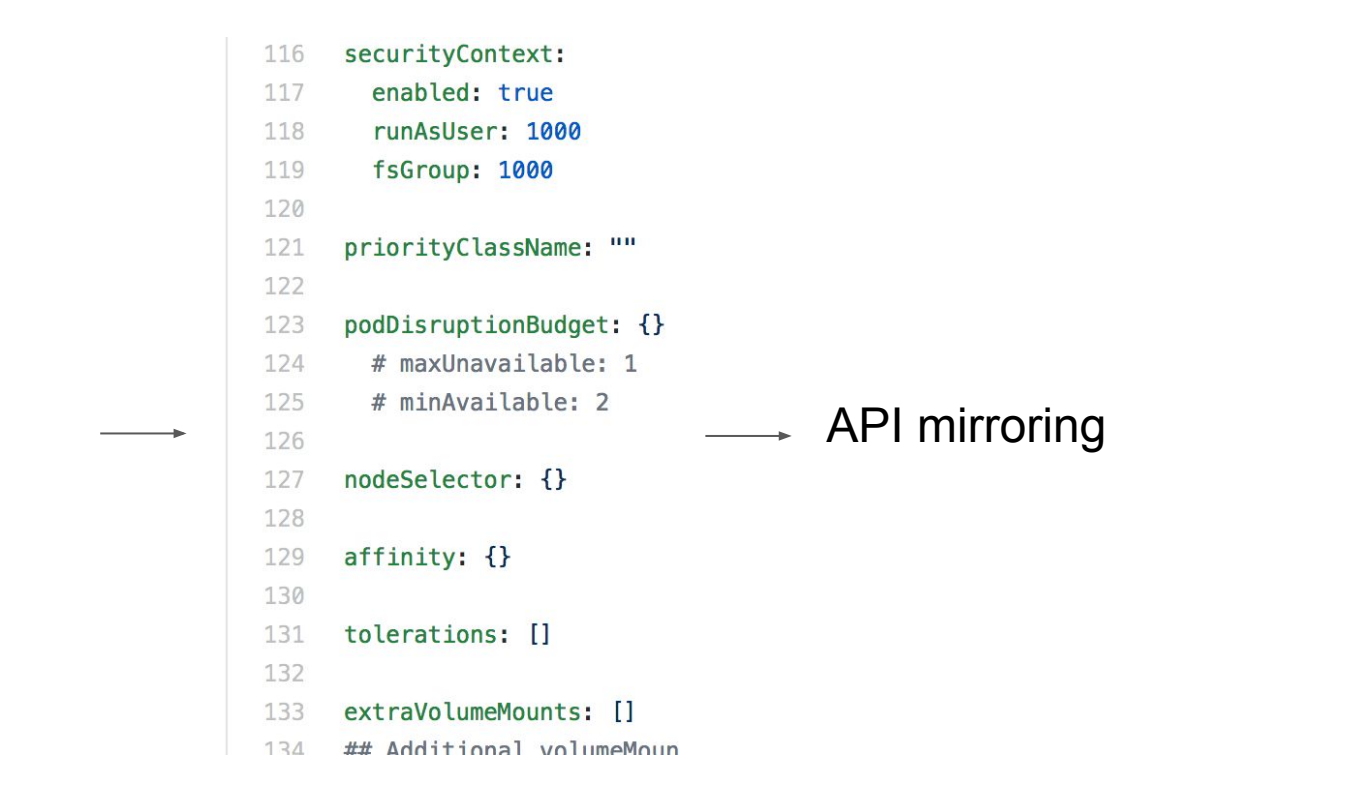

### Explosion of configuration options

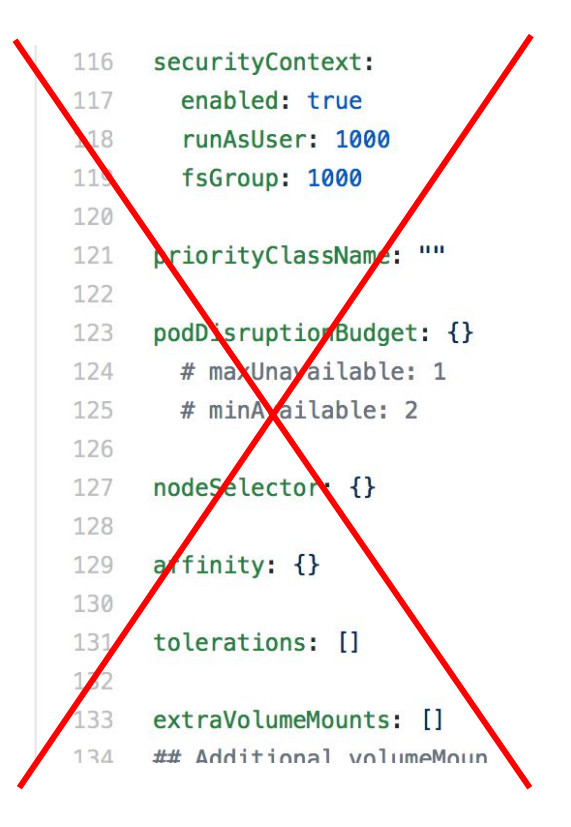

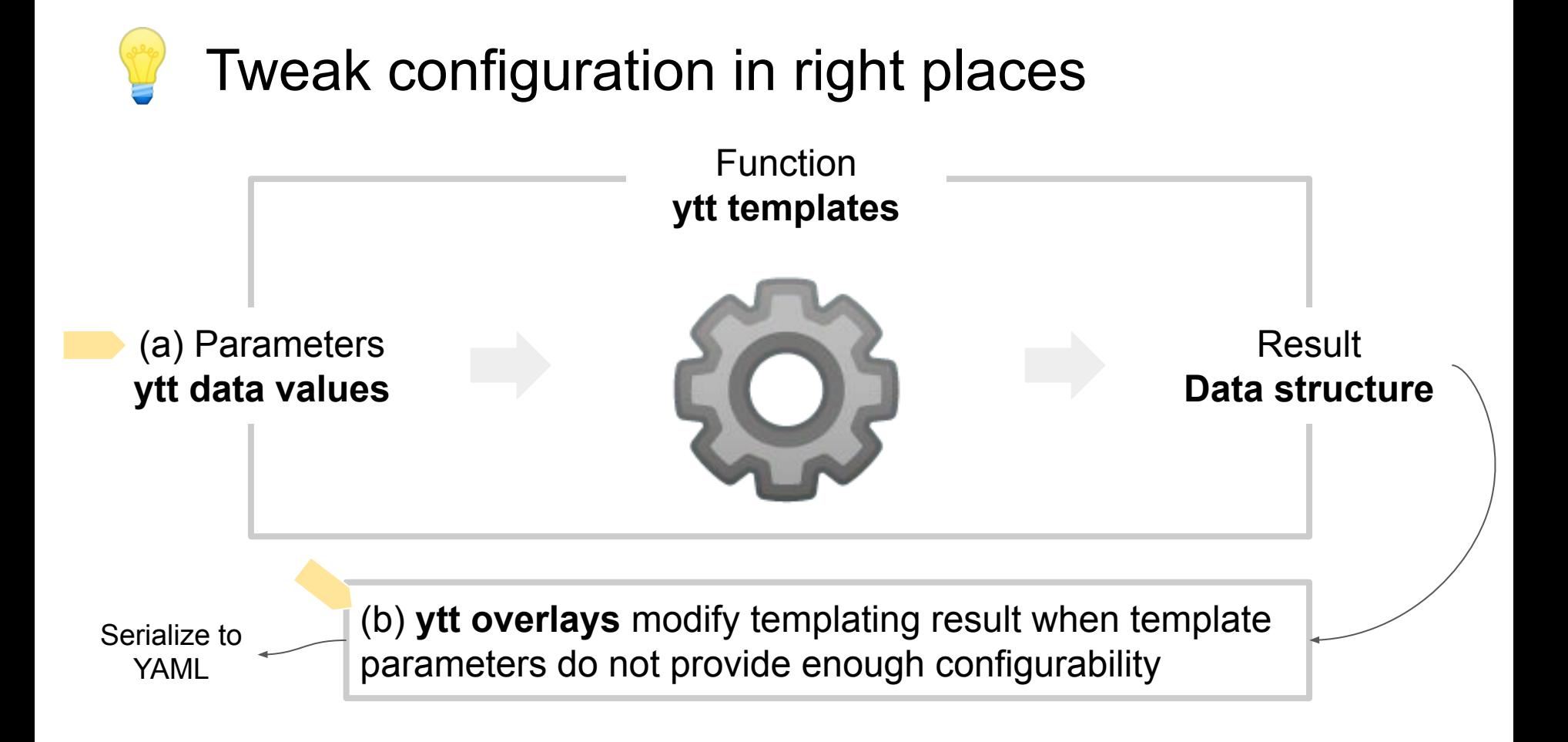

## Overlays in action

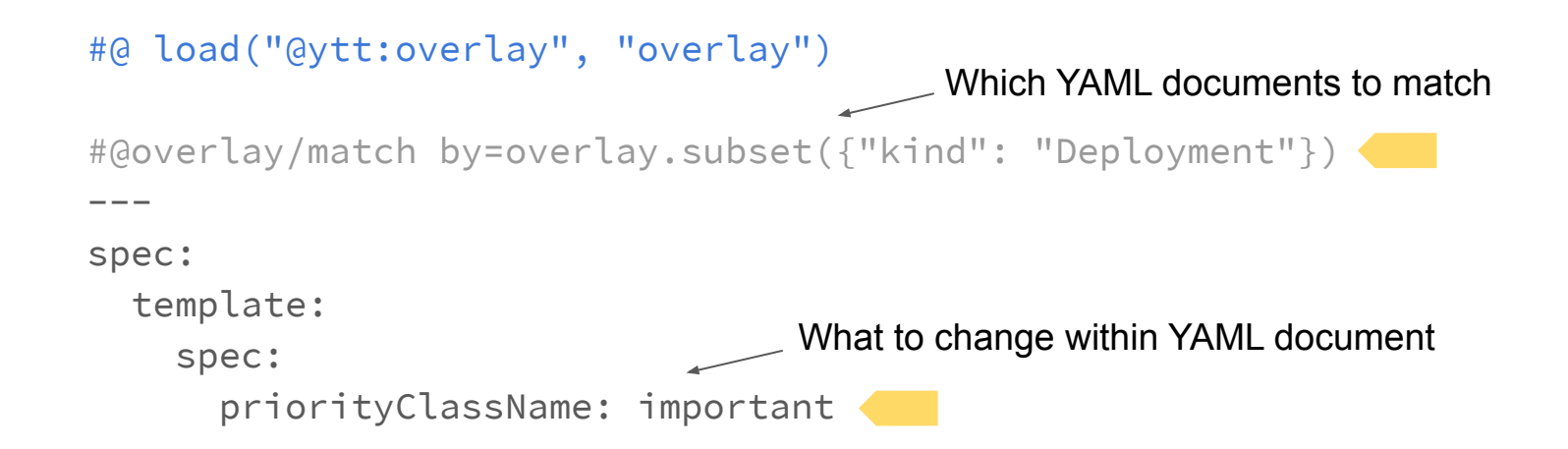

#### Remove size constraints for dev env

#@ for/end kind in ["Deployment", "DaemonSet", "StatefulSet"]: #@overlay/match by=overlay.subset({"kind": kind}),expects="1+"

```
spec:
```
---

```
 template:
```

```
spec:
 #@overlay/match when=1
 initContainers:
 #@overlay/match by=overlay.all,when="1+"
                                 If there are any init containers
```

```
 #@overlay/match-child-defaults missing_ok=True
```

```
 -
       #@overlay/remove
       resources: {}
       #@overlay/remove
       livenessProbe: {}
```
...

#### Data values and overlays in action

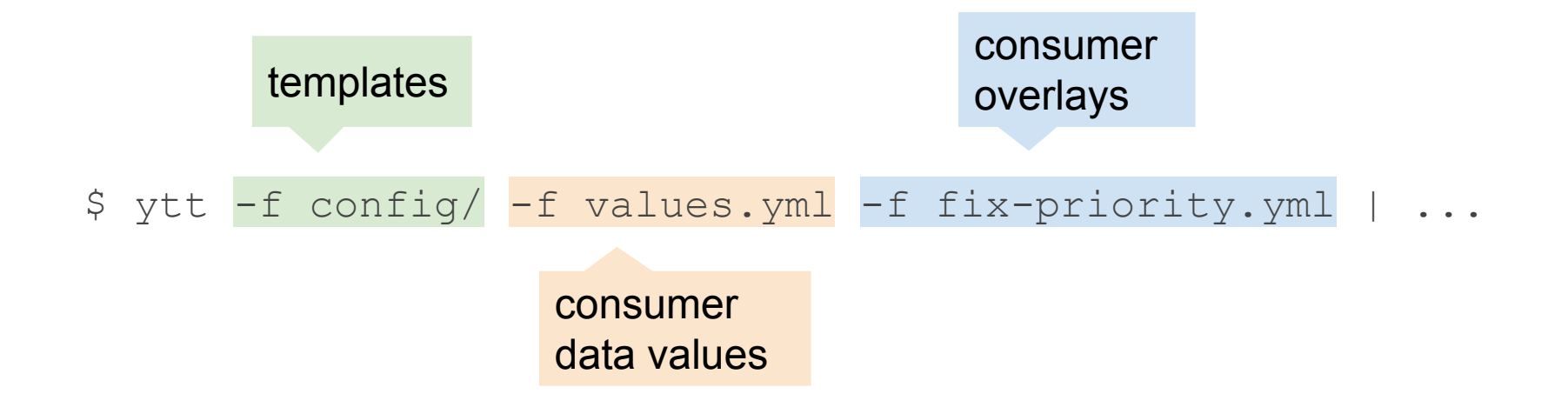

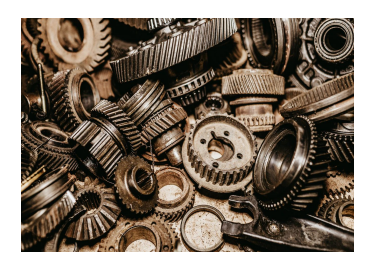

**Configuration** Authoring

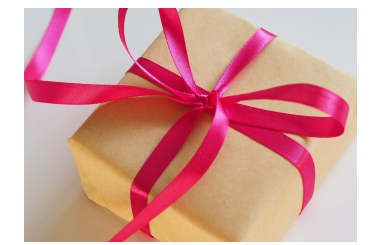

Packaging & **Distribution** 

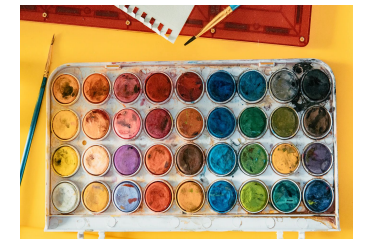

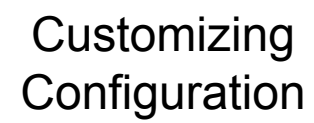

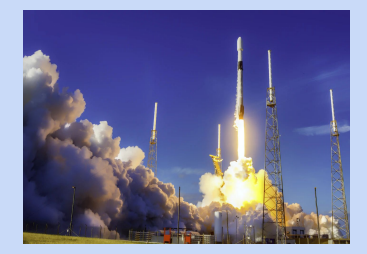

Deploying

# In search for better deploys

- Had challenges debugging failures during deploys, such as Error: UPGRADE FAILED: "..." has no deployed releases
- Lack of confidence about operations that will take place (e.g.  $-$ -force flag may affect unintended resources)

Research resulted in a lightweight deployment tool, kapp, that focuses on safety, reliability, and transparency

# What is a Kubernetes application?

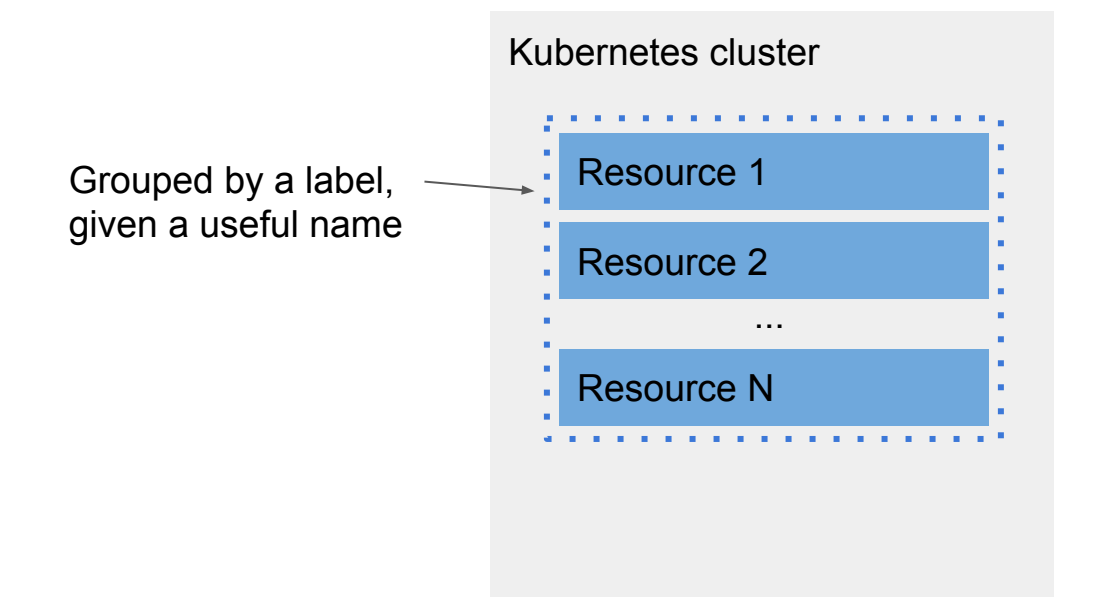

# Changing Kubernetes application

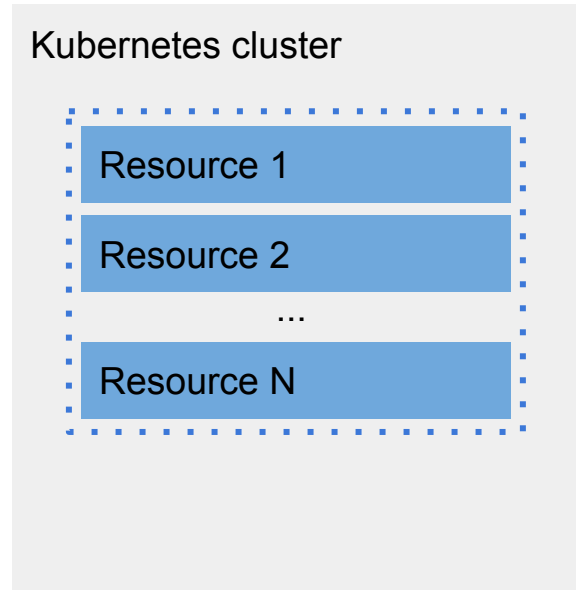

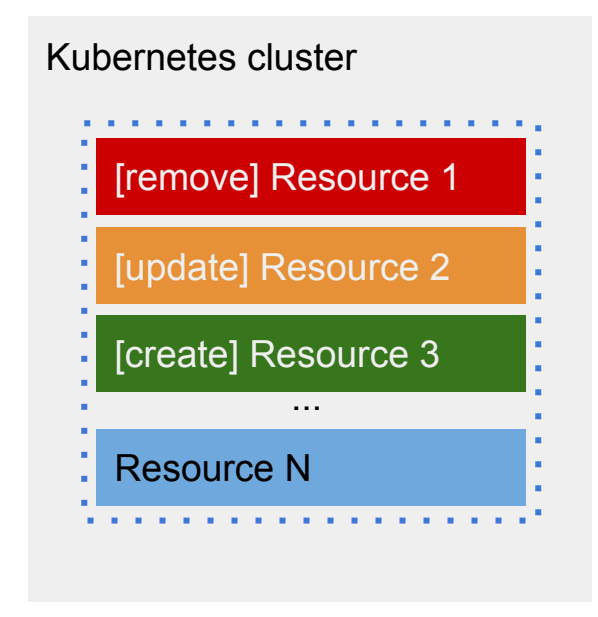

# Deploy in action

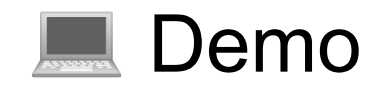

### How does it all work together?

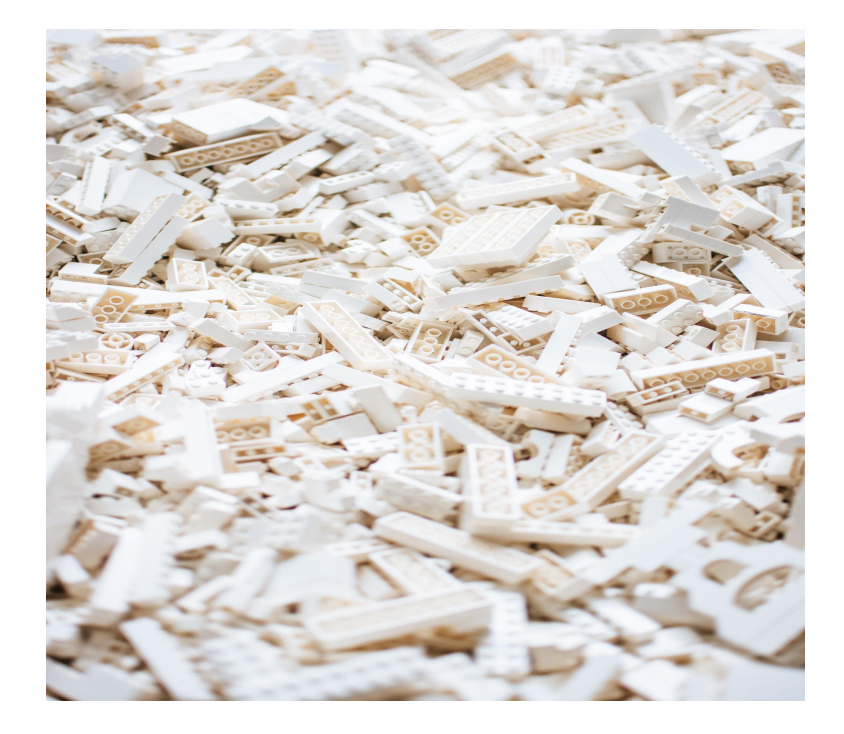

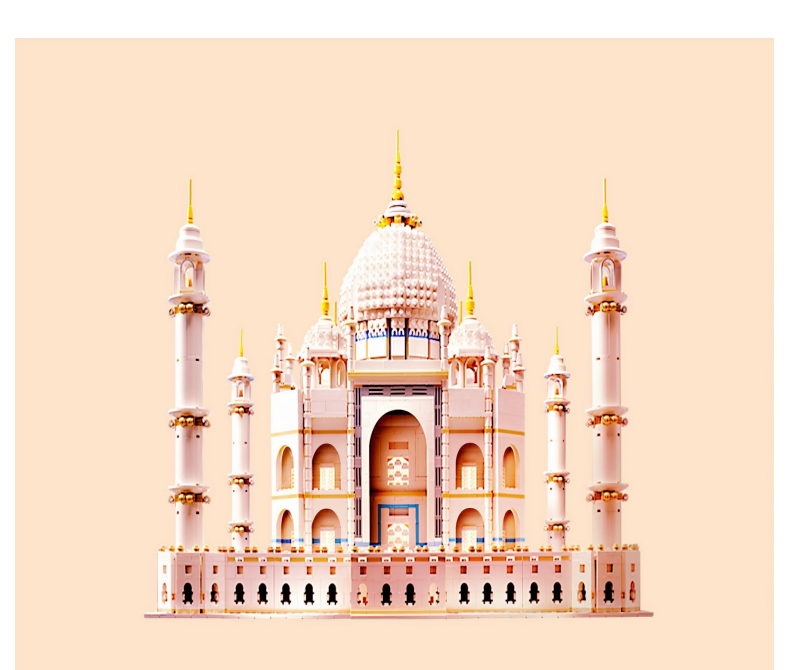

#### Client side deployment examples

\$ ytt -f config/ -f values.yml | kubectl apply -f-

- \$ imgpkg pull -b registry.corp.com/org/app1:v0.1.0 -o /app1
- \$ kapp deploy -a app1 -f <(ytt -f /app1/config/ -f values.yml)
- \$ kapp deploy -a app1 -f <(helm template x --values values.yml)

# On-cluster deployment example

```
apiVersion: kappctrl.k14s.io/v1alpha1
kind: App
metadata:
   name: app1
   namespace: default
spec:
   serviceAccountName: default-ns-sa
   fetch:
   - image:
        url: registry.corp.com/org/app1:v0.1.0
   template:
   - ytt: {}
   deploy:
   - kapp: {}
                      Various template strategies (e.g. helm template, ytt)
                    Various fetch strategies (e.g. git, http, helm fetch, Kubernetes ConfigMap)
               \sim App CRD is provided by kapp-controller
```
# What's next?

- If these ideas resonate with you, learn more at [k14s.io,](https://k14s.io) [get-ytt.io,](https://get-ytt.io) and [get-kapp.io](https://get-kapp.io)
- Share how you template and deploy today in our [#k14s channel in Kubernetes Slack](https://slack.kubernetes.io/)
- We welcome contributions to any of the projects!
- Make our day by letting us know how our tools help you  $\ddot{\odot}$

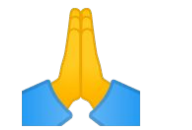